# 滋賀県防災情報マップ 操作方法

ご自宅や事業所等の場所を 拡大して確認する方法

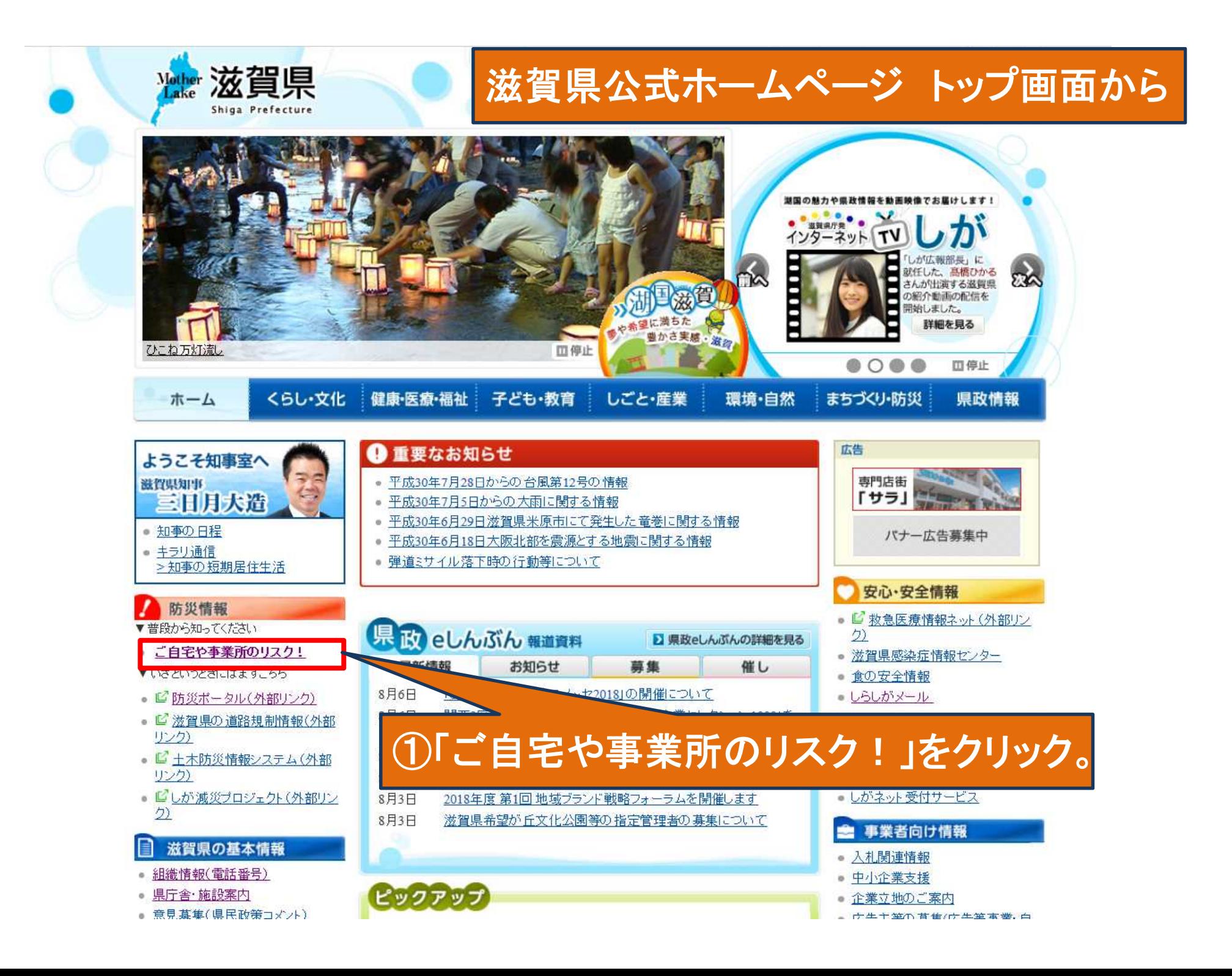

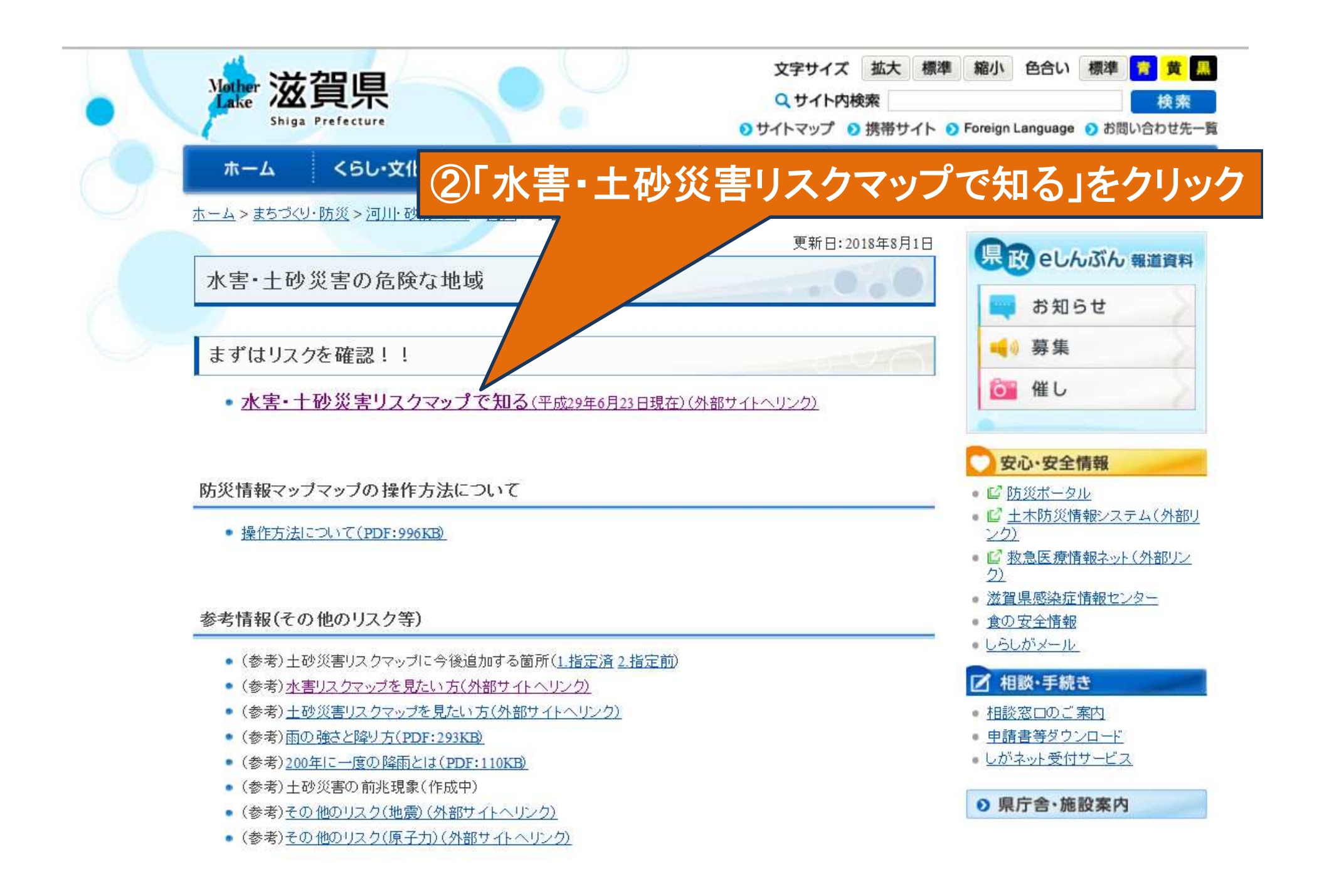

http://shiga-bousai.jp/dmap/top/index

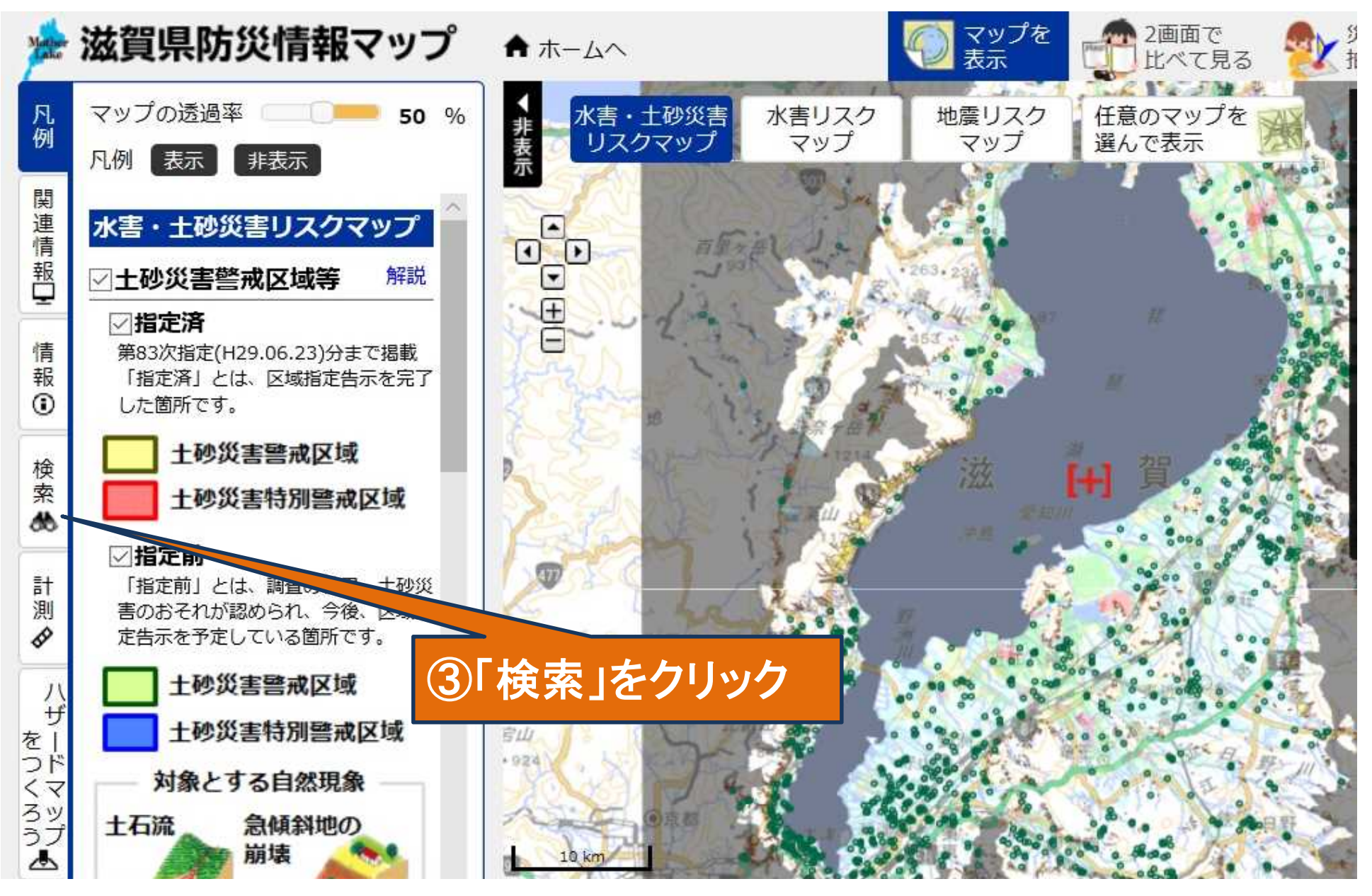

http://shiga-bousai.jp/dmap/top/index

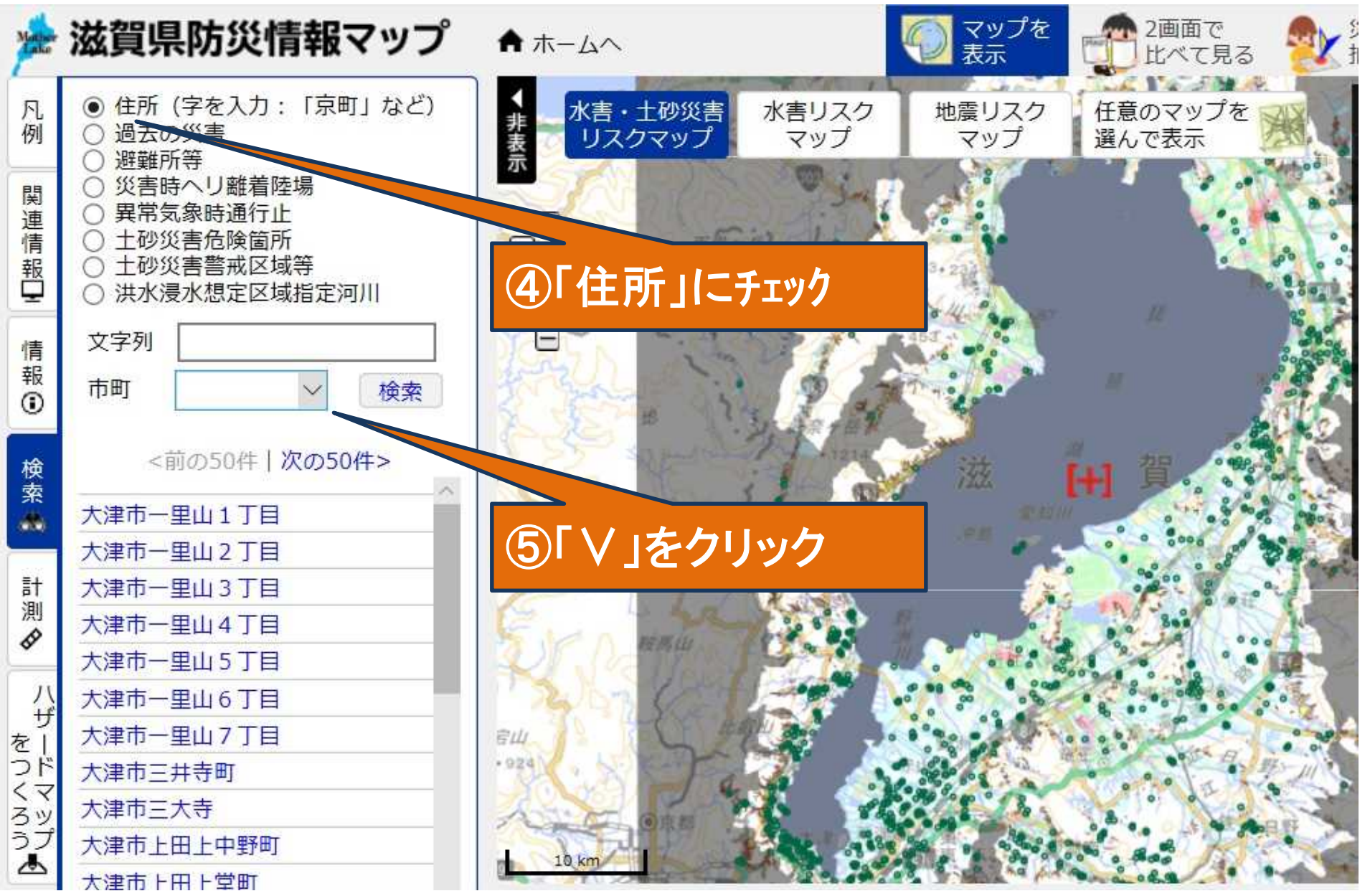

http://shiga-bousai.jp/dmap/top/index

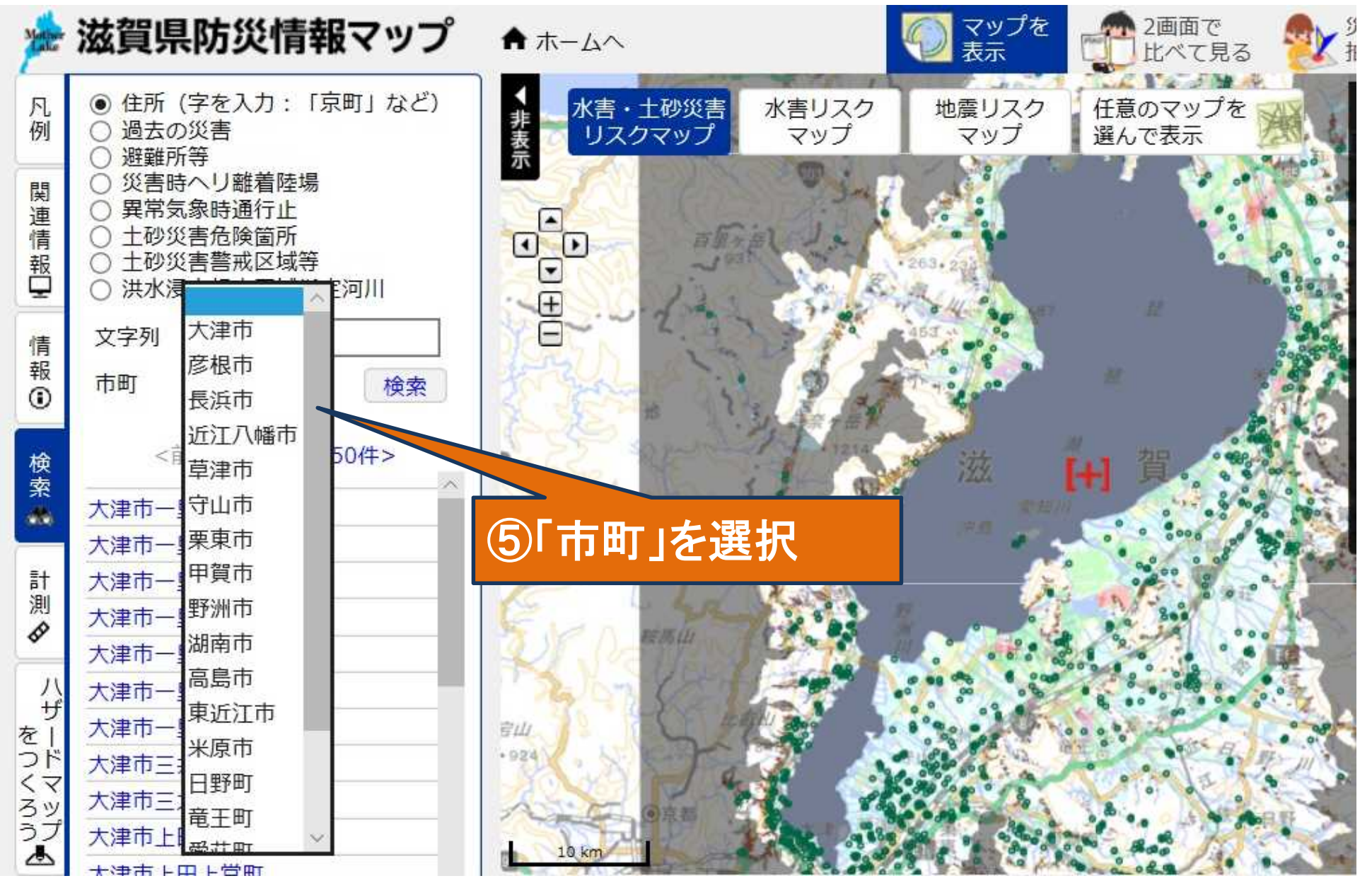

http://shiga-bousai.jp/dmap/top/index

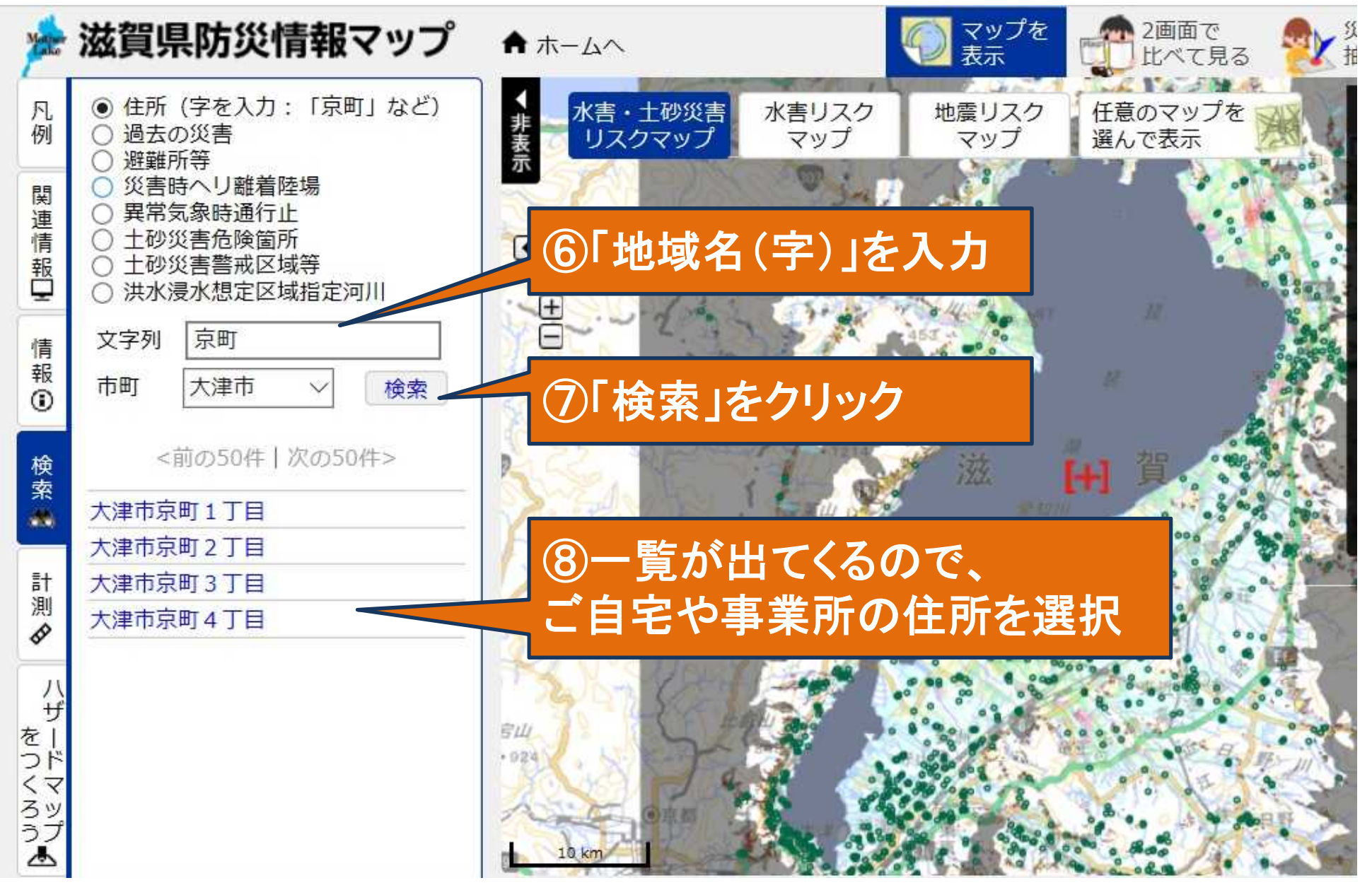

http://shiga-bousai.jp/dmap/top/index

マップを<br>表示

地震リスク

マップ

别跳

2画面で 比べて見る

任意のマップを

選んで表示

中中

朝白が丘

明日が丘

 $-91$ 

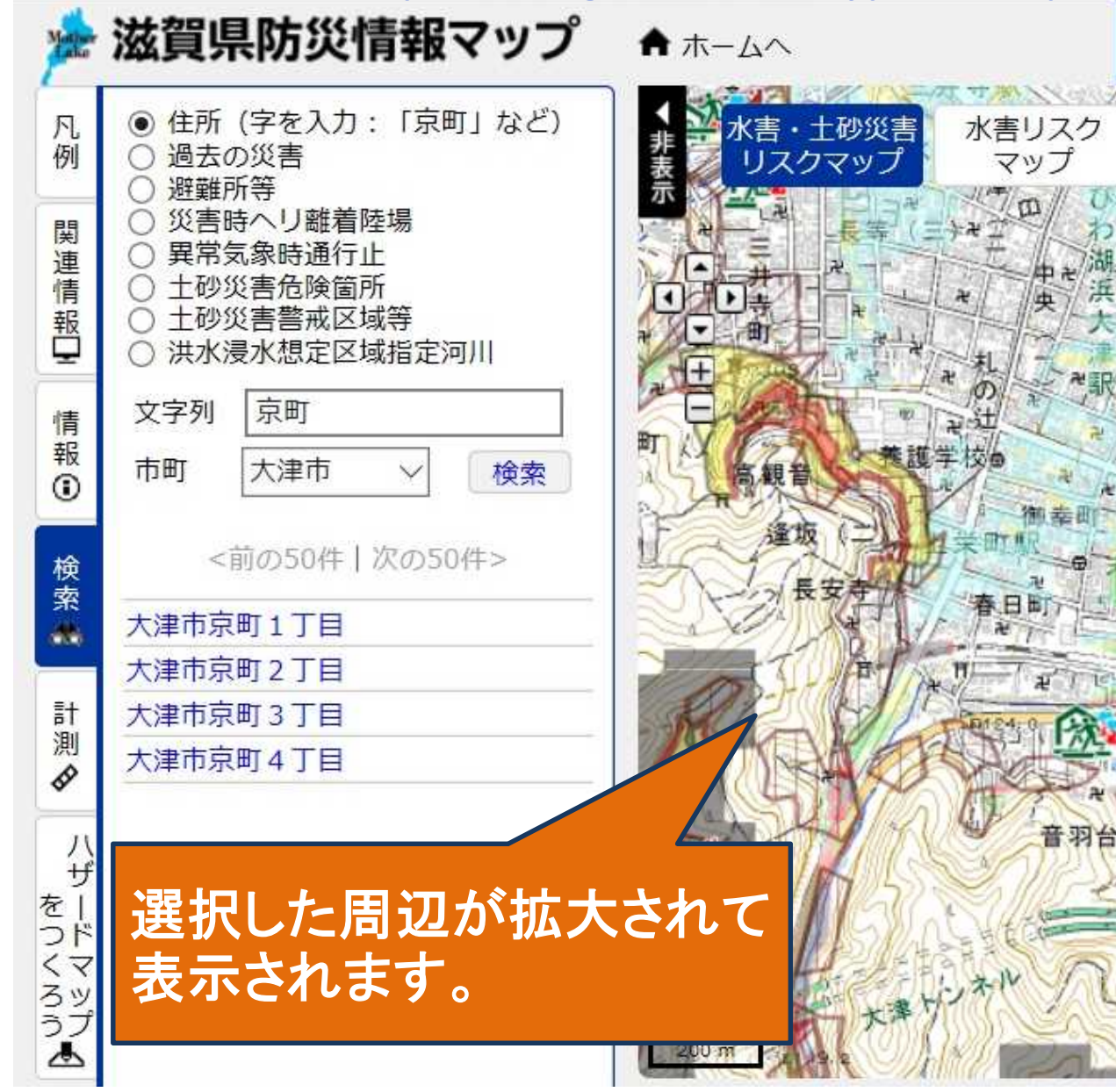

http://shiga-bousai.jp/dmap/top/index

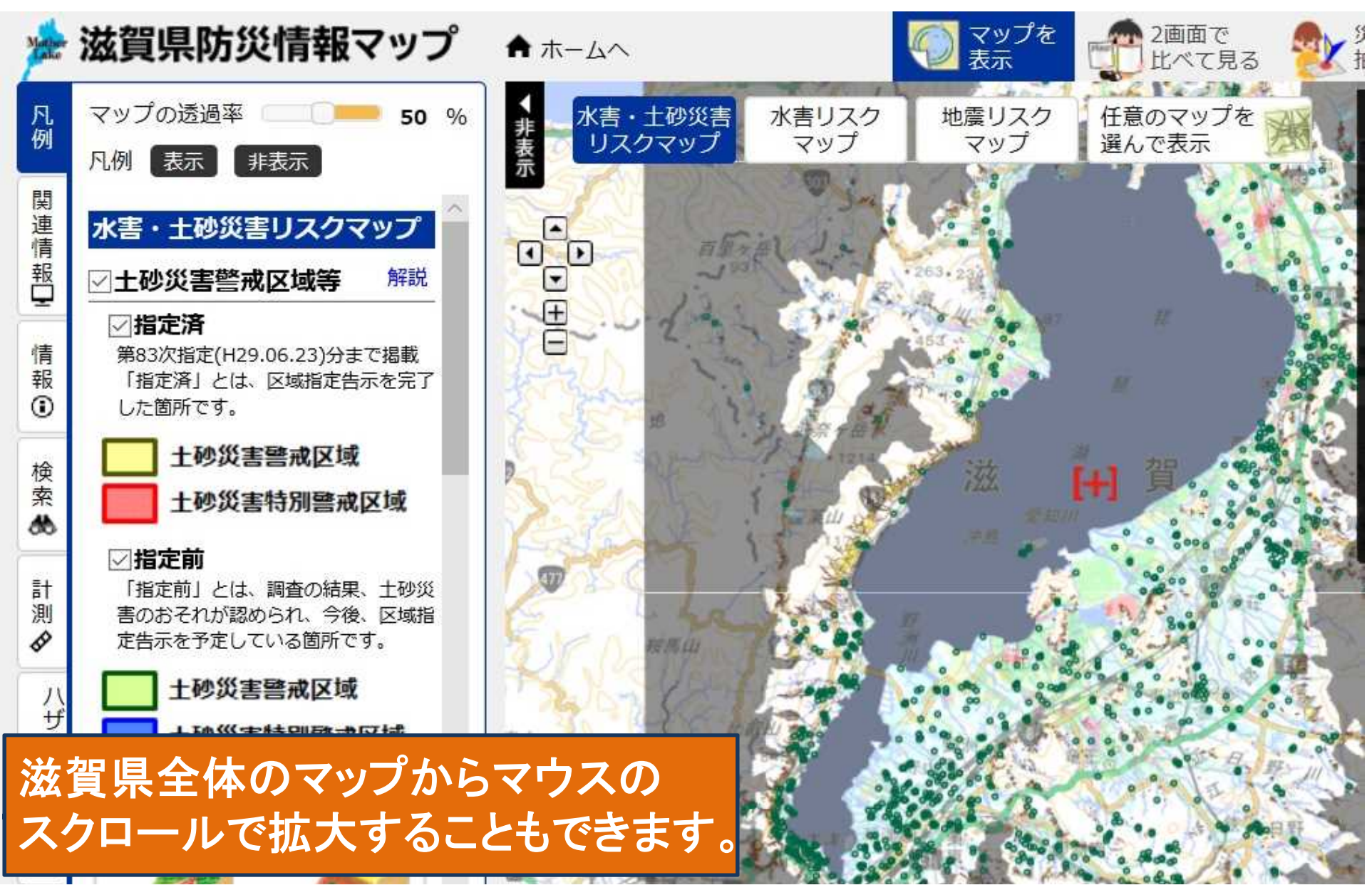

## 各種機能について

http://shiga-bousai.jp/dmap/top/index

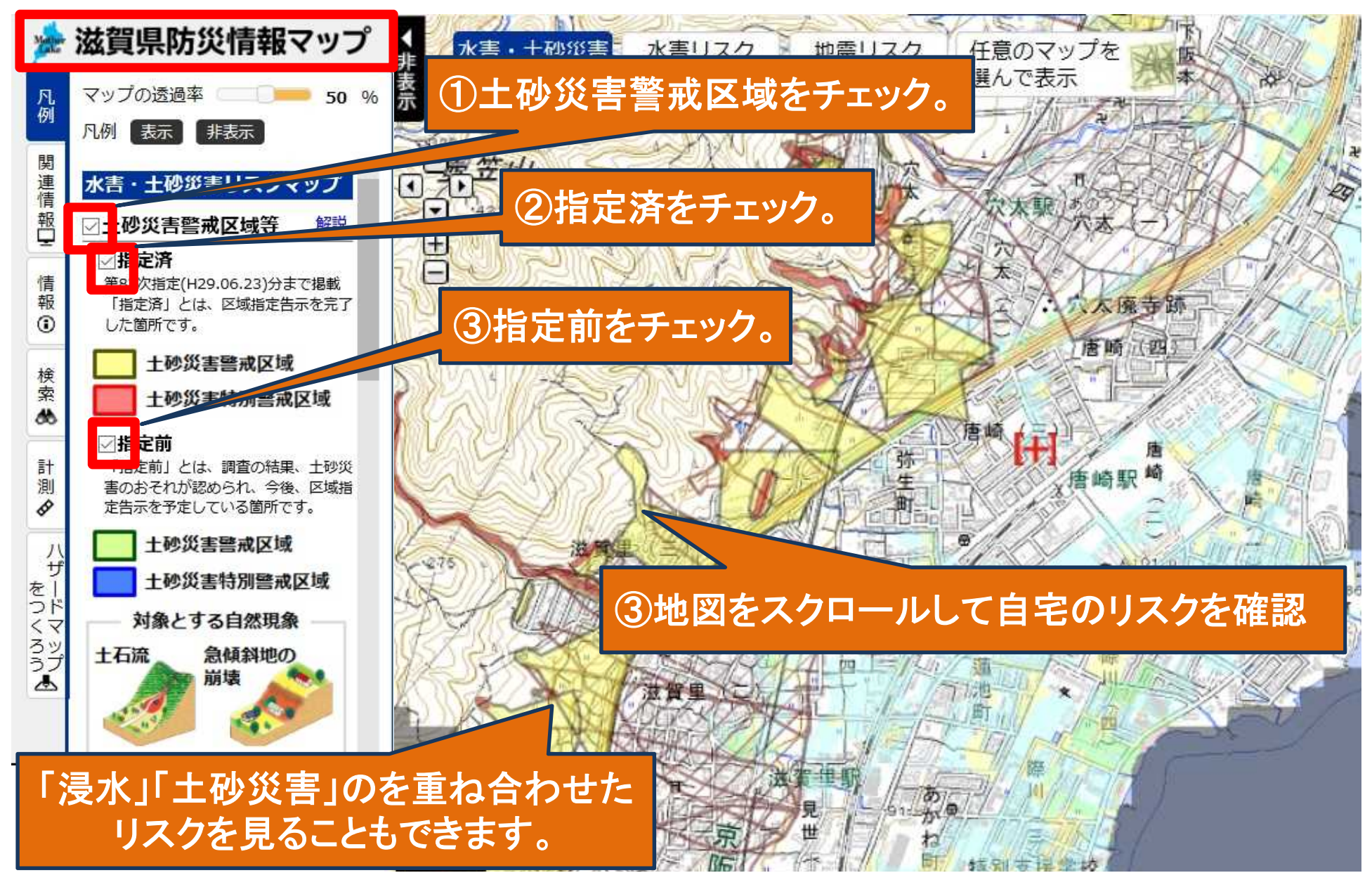

#### 水害リスクマップ

#### http://shiga-bousai.jp/dmap/top/index

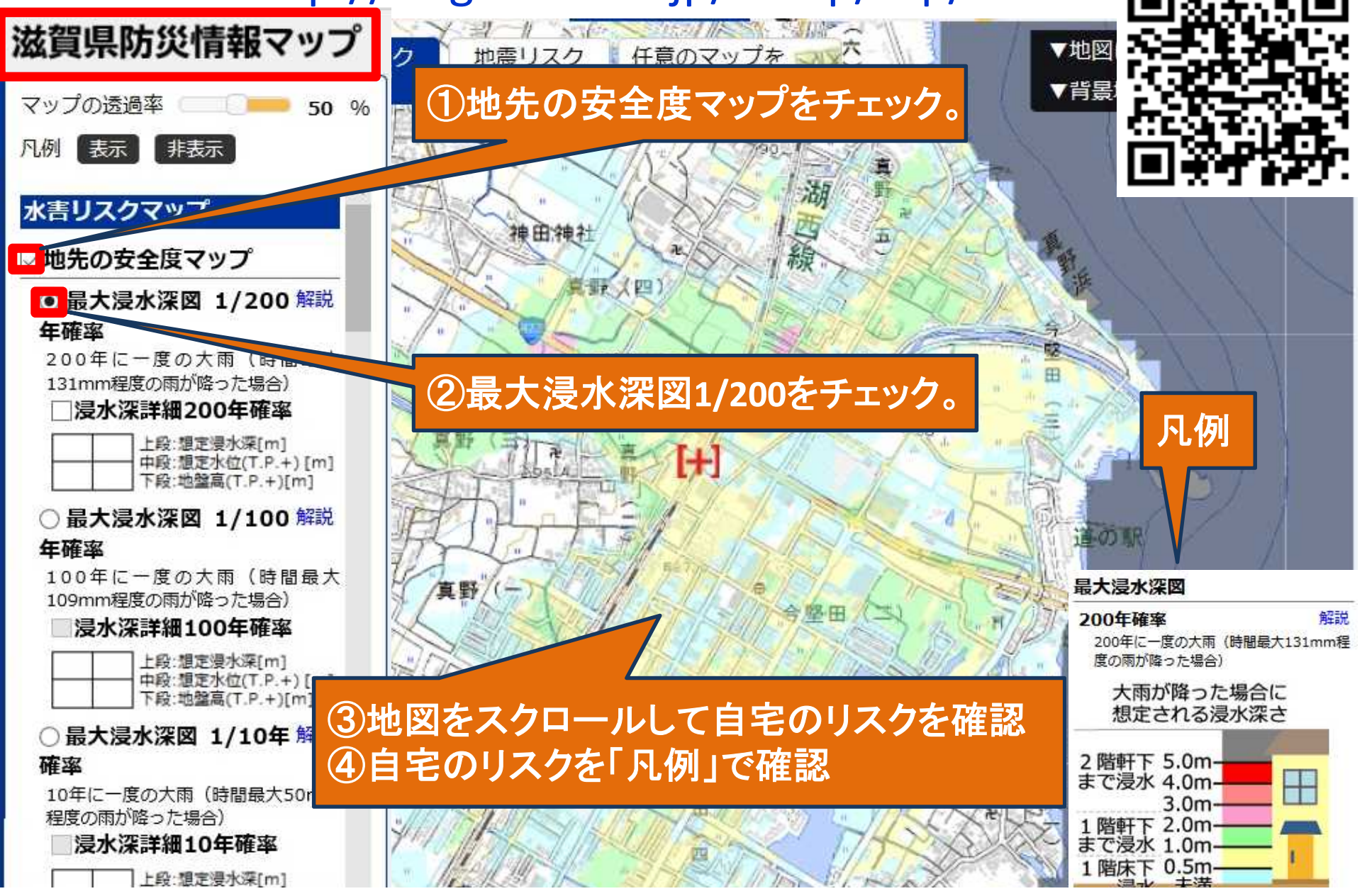

#### 計算水位と地盤高データ(50mメッシュ)の見方

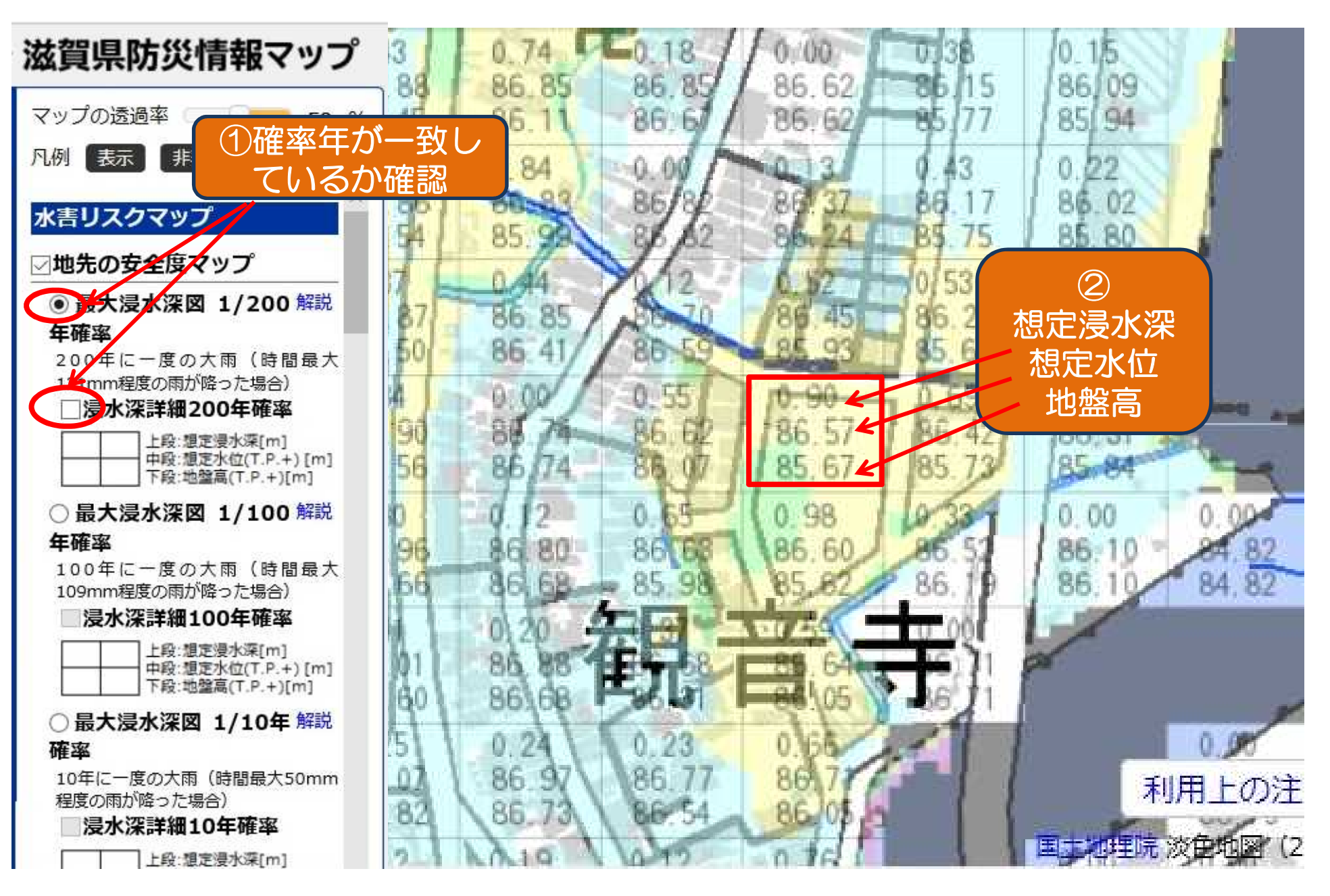